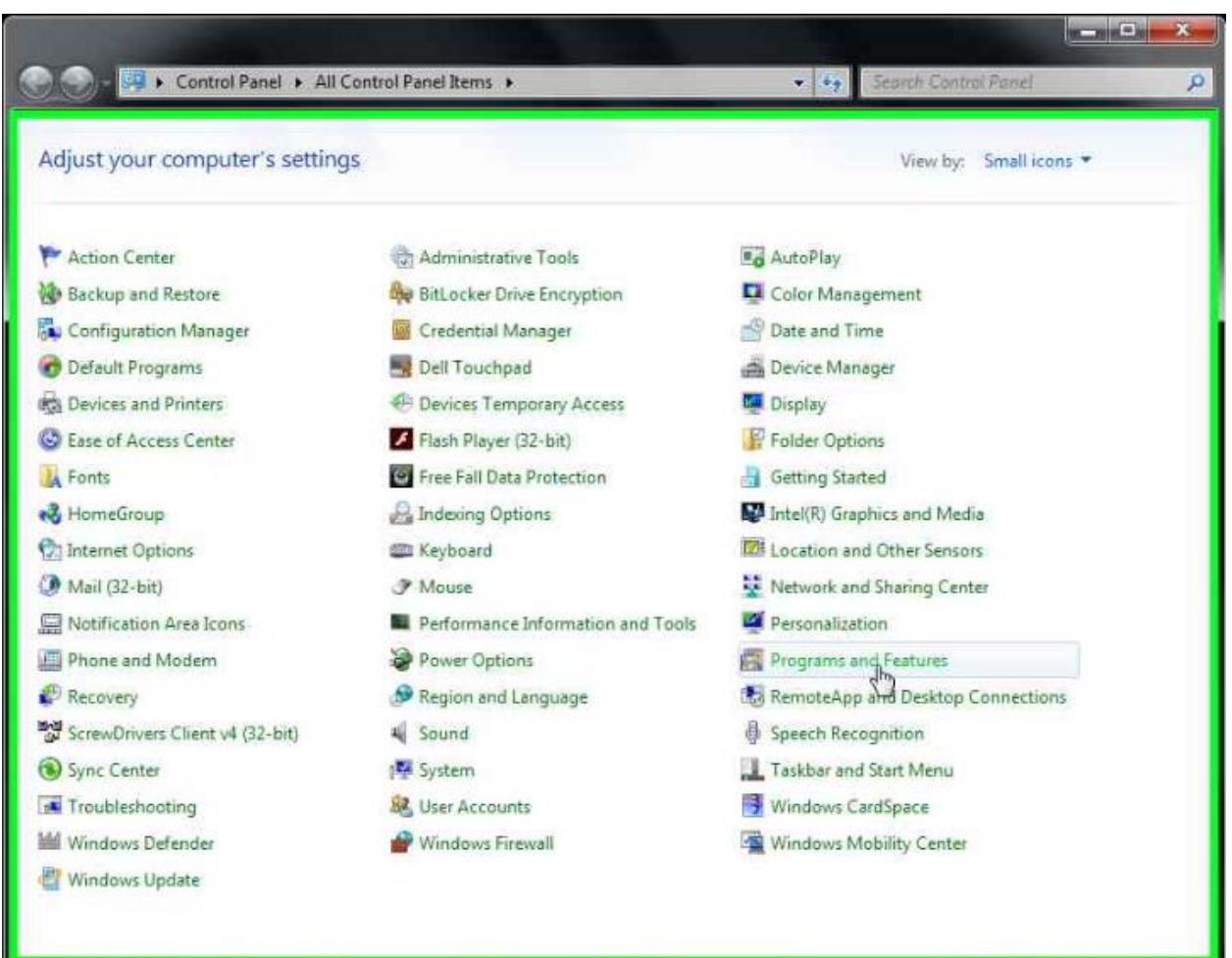

Se merge in "Control Panel" si se acceseaza "Programs and Features":

Se cauta in lista de aplicatii instalate "ScrewDrivers Client" – se selecteaza aplicatia si se apasa butonul "Uninstall"

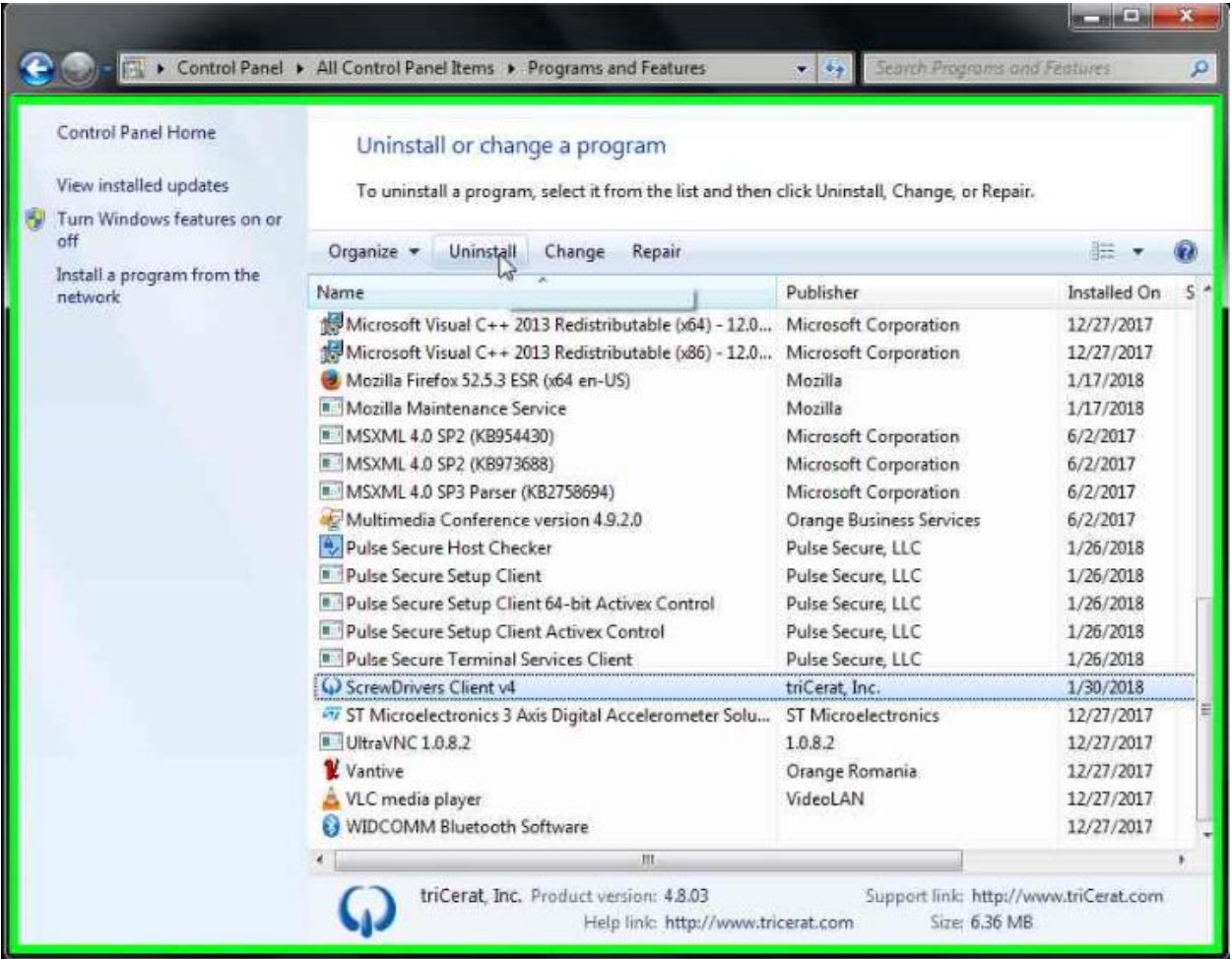

Se va confirma dezinstalarea aplicatiei apasand butonul "Yes":

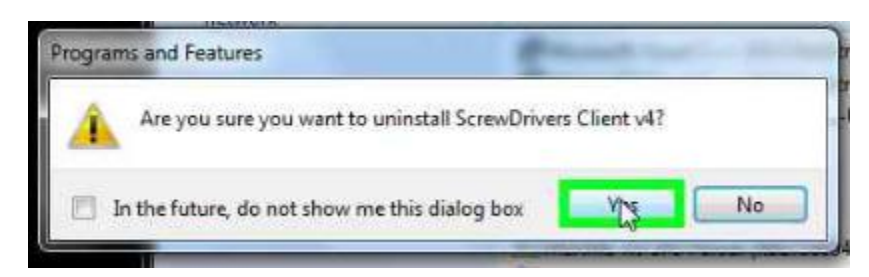